### Review Chapter 6 Policy and Resources before processing enrollment:

Policy:<http://4h.ucanr.edu/Resources/Policies/Chapter6/> Policy Resources: [http://4h.ucanr.edu/Resources/Policies/Staff\\_Resources/](http://4h.ucanr.edu/Resources/Policies/Staff_Resources/)

### Adult Volunteer Steps

- Go to <https://v2.4honline.com/>
- Enter all Volunteer Application/Enrollment & Screening information required online and submit.
- Submit fee payment to Unit Leader/Organization Unit Volunteer.
- Family profile email will receive a reminder email to submit payment, complete required volunteer trainings.
- 4-H Online enrollment status and Volunteer Screening status will show as Submitted at this point.
- For New Adult Volunteers or Adult Volunteers who have had a break in service, contact the Unit Leader or County 4-H Office for information, additional requirements as identified by the County 4-H Office and forms to complete a live-scan clearance with the Department of Justice.
- Complete all required Volunteer orientations and trainings.

### Unit Leader Steps

- County staff and Unit leaders will work together to confirm members prior to Approving the enrollment. See the [For Volunteers: Unit Leaders Confirming Members](https://ucanr.edu/sites/UC4-H/files/355820.pdf) and [For Staff: Unit](https://ucanr.edu/sites/UC4-H/files/355815.pdf)  [Leaders Confirming Members](https://ucanr.edu/sites/UC4-H/files/355815.pdf) helpsheets.

ONLY confirm Adult Volunteers if payment & all completed forms are received. NO EXCEPTIONS.

- At this point, the unit status is confirmed but the enrollment and Volunteer Screening statuses are still Submitted.
- The Unit Leader submits payments for County and State fees for adult enrolled via 4-H Online to the County 4-H Office.

### County 4-H Office Steps

- For New Adult Volunteers or Adult Volunteers who have had a break in service, verify all Livescan DOJ clearance information received, and any additional requirements as identified by the County 4-H Office are met.
- Verifies all required trainings are completed.
- Verifies all payments are received from Unit Leader for adult volunteer.
- Verifies there are no red-flag responses to the Confidential Self-Disclosure form/Volunteer Screening.
- Enrollment and Volunteer Screening statuses are still Submitted at this point.
- Notify County Director Adult Volunteer application is ready for an appointment decision.

# UCANR 4-H Online Enrollment Process – Adult Volunteer

## County Director Steps

- Will review volunteer application. County Director either approves (with or without condition) or denies enrollment.
- Volunteer appointment decisions are given to County 4-H Office staff.

County 4-H Office Steps

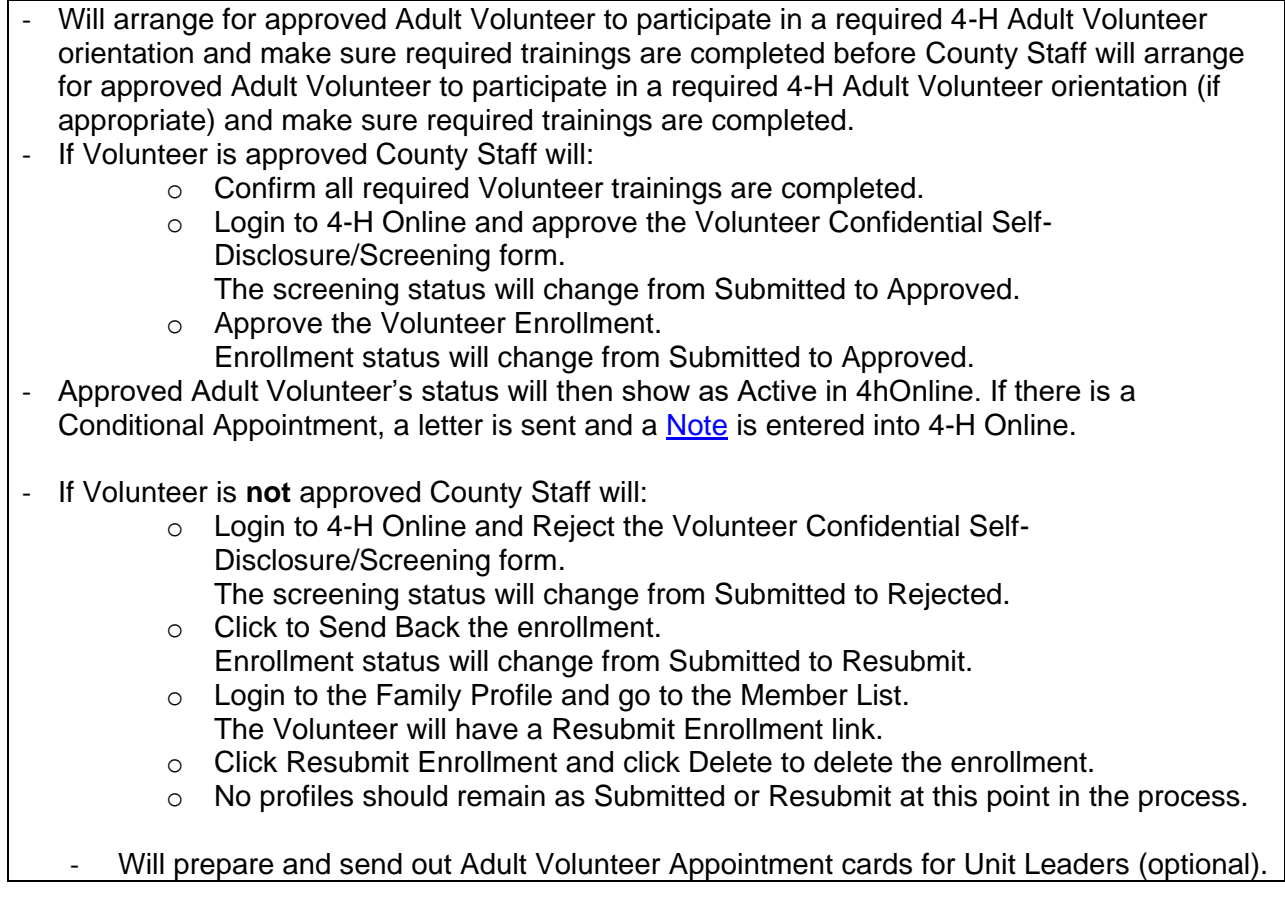

For additional information please refer to the [Family Enrollment Guide.](http://ucanr.edu/sites/UC4-H/files/351662.pdf)

# FAQ –

**1. Does the Adult Volunteer need to submit a hard copy of the Self-Disclosure form?** No, if the Adult is enrolling in 4-H Online, they will complete this form online and provide electronic authorization.

It is the policy of the University of California (UC) and the UC Division of Agriculture & Natural Resources not to engage in discrimination against or harassment of any person in any of its programs or activities (Complete nondiscrimination policy statement can be found at

#### **<http://ucanr.edu/sites/anrstaff/files/215244.pdf>**).

Inquiries regarding ANR's nondiscrimination policies may be directed to UCANR, Affirmative Action Compliance & Title IX Officer, University of California, Agriculture and Natural Resources, 2801 Second Street, Davis, CA 95618, (530) 750-1343.